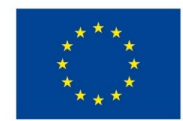

EVROPSKÁ UNIE Evropské strukturální a investiční fondy Operační program Výzkum, vývoj a vzdělávání

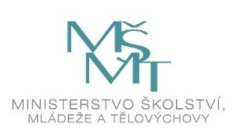

# **VSTUPNÍ ČÁST**

Název komplexní úlohy/projektu Sestavení PC, instalace ovladačů a OS

Kód úlohy

18-u-4/AC37

Využitelnost komplexní úlohy

Kategorie dosaženého vzdělání

M (EQF úroveň 4)

Skupiny oborů

18 - Informatické obory

Vazba na vzdělávací modul(y)

Hardware počítače s bezdrátovou sítí

Škola

Střední průmyslová škola a Vyšší odborná škola, Písek, Karla Čapka 402, Karla Čapka, Písek

Klíčové kompetence

Kompetence k učení, Kompetence k řešení problémů, Digitální kompetence

Datum vytvoření

12. 06. 2019 12:15

Délka/časová náročnost - Odborné vzdělávání

12

Délka/časová náročnost - Všeobecné vzdělávání

Poznámka k délce úlohy

Ročník(y)

2. ročník

Řešení úlohy

individuální

Charakteristika/anotace

Cílem komplexní úlohy je otestovat u žáka dovednost – práci s jednotlivými komponentami počítače. Žák prokáže schopnost sestavit hardware počítače včetně síťových prvků. Ve vhodném vývojovém prostředí žák vytvoří funkční konfiguraci RouterBoardu MikroTik podle požadavků aplikace. Pokud aplikace vyžaduje použití OS, žák prokáže schopnost nainstalovat vhodný OS a v něm aplikaci vytvořit. Navržený systém je žák schopen zdokumentovat.

# **JÁDRO ÚLOHY**

Očekávané výsledky učení Žák:

- nakonfiguruje periferie
- ovládá základní instalaci a konfiguraci OS Mikrotik přes WinBox
- nakonfiguruje DHCP
- nakonfiguruje WiFi na RB Mikrotik (AP) i na klientském PC
- zabezpečí bezdrátovou síť

Specifikace hlavních učebních činností žáků/aktivit projektu vč. doporučeného časového rozvrhu

#### Metody praktické:

- nácvik pracovních dovedností
- samostatná práce s dozorem učitele
- vypracování příslušného pracovního listu

Žáci v rámci teoretické přípravy:

- orientují se v problematice požadovaných konfigurací jednotlivých komponent
- ovládají základní konfiguraci RB Mikrotik přes prostředí WinBox

Žáci v rámci praktické výuky:

- nakonfigurují periferie
- na RB Mikrotik vytvoří AP včetně konfigurace DHCP a zabezpečení bezdrátové sítě, nakonfigurují klienta

### Metodická doporučení

Komplexní úloha může být využita v rámci předmětu praktického i teoretického vyučování (programování, hardware, operační systémy, praktická cvičení).

Na úloze pracuje žák samostatně.

# Způsob realizace

Odborná učebna nebo praktické pracoviště

### Pomůcky

- počítač s požadovanou nainstalovanou platformou OS
- připojení k internetu
- instalační nosiče s ovladači k požadovaným programům
- periferní zařízení RouterBoard MikroTik
- vhodné programy pro ověřování kompetencí žáka
- SW a HW potřebný ke splnění zadání

# **VÝSTUPNÍ ČÁST**

Popis a kvantifikace všech plánovaných výstupů

Žák:

- nakonfiguruje RouterBoard MikroTik
- nakonfiguruje RouterBoard MikroTik jako AP a zabezpečí bezdrátovou síť
- nakonfiguruje RouterBoard MikroTik jako DHCP server
- zpracuje dokumentaci

Kritéria hodnocení

Správnost základní konfigurace RouterBoard MikroTik

Správnost konfigurace RouterBoard MikroTik jako AP

Správnost konfigurace RouterBoard MikroTik jako DHCP server

funkčnost konfigurace a kvalita zpracování dokumentace formou pracovního listu. Za každou chybu v jednotlivých úkolech, na kterou vyučující upozorní se strhává 1 stupeň hodnocení. Pokud ani poté není konfigurace funkční, považuje se úkol za nesplněný. Všechna kritéria mají stejnou váhu.

Doporučená literatura

učební texty umístěné na výukovém portálu školy

odkaz na dokumentaci výrobce, resp. obchodního zastoupení:

mikrotik CRS125-24G-1S-RM dokumentace dostupná na [https://mikrotik.com/product/CRS125-24G-1S-IN#fndtn](https://mikrotik.com/product/CRS125-24G-1S-IN#fndtn-downloads)downloads [17.01.2019]

mikrotik RB951Ui-2HnD; RM dokumentace dostupná na https://www.i4wifi.cz/Bezdraty-2-4-GHz/AP-klienti/RB951Ui-2HnD-128-MB-RAM-600-MHz-5x-LAN-1x-2-4-GHz-802-11n-L4.html? [listtype=search&searchparam=detailn%C3%AD%20vyhled%C3%A1v%C3%A1n%C3%AD](https://www.i4wifi.cz/Bezdraty-2-4-GHz/AP-klienti/RB951Ui-2HnD-128-MB-RAM-600-MHz-5x-LAN-1x-2-4-GHz-802-11n-L4.html?listtype=search&searchparam=detailn%C3%AD vyhled%C3%A1v%C3%A1n%C3%AD) [17.01.2019]

Mikrotik RB260GS; <https://mikrotik.com/product/RB260GS#fndtn-downloads>; [17.01.2019]

Poznámky

Časová náročnost:

- Všeobecné vzdělávání: počet hodin alespoň 8 hodin dále násobky 4
- Odborné vzdělávání: 12 hodin

### Obsahové upřesnění

OV RVP - Odborné vzdělávání ve vztahu k RVP

# Přílohy

- Pracovni-list Rb-jako-ap-a-zabezpeceni.docx
- Pracovni-list Reseni Rb-jako-ap-a-zabezpeceni.docx
- Pracovni-list Rb-jako-dhcp-server.docx
- Pracovni-list Reseni Rb-jako-dhcp-server.docx
- [Pracovni-list\\_Rb-zakladni-konfigurace.docx](https://mov.nuv.cz/uploads/mov/attachment/attachment/81406/Pracovni-list_Rb-zakladni-konfigurace.docx)  $\bullet$
- Pracovni-list Reseni Rb-zakladni-konfigurace.docx

Materiál vznikl v rámci projektu Modernizace odborného vzdělávání (MOV), který byl spolufinancován z Evropských strukturálních a investičních fondů a jehož realizaci zajišťoval Národní [pedagogický](https://creativecommons.org/licenses/by-sa/4.0/deed.cs) institut České republiky. Autorem materiálu a všech jeho částí, není-li uvedeno jinak, je Miroslav Paul. Creative *Commons CC BY SA 4.0 – Uveďte původ – Zachovejte licenci 4.0 Mezinárodní.*